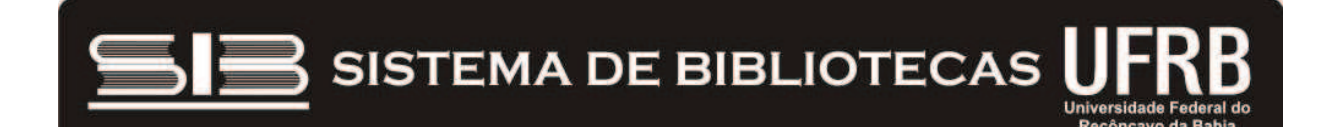

# **SETOR DE PERIÓDICOS**

# **PORTAL DE PERIÓDICOS DA CAPES JAN. 2011**

# **Cambridge University Press**

### **\* Sobre o editor**

O editor Cambridge University Press oferece aos membros do Portal de Periódicos da CAPES uma coleção de periódicos de diversas áreas do conhecimento, tais como Ciências Biológicas, Ciências Sociais Aplicadas, Ciências Humanas, entre outras.

Este é um dos mais antigos editores do mundo, com o principal propósito de divulgar e disseminar a informação e o conhecimento para diferentes culturas.

#### **Pesquisa Básica**

O link da Pesquisa Básica se encontra na parte central e superior da página principal da interface de busca do editor.

- Permite ao usuário efetuar uma pesquisa em conteúdos diferentes do editor como journals e books, todo conteúdo do site, etc.

# **Pesquisa Avançada**

Na Pesquisa Avançada, o usuário poderá limitar a sua pesquisa escolhendo se deseja pesquisar em todo o conteúdo de journals e ebooks ou Somente em todos os periódicos.

Os resultados da pesquisa são apresentados em uma nova tela, evidenciando no título dos artigos os termos utilizados na pesquisa.

My Cambridge Journals Online

Permite que o usuário salve os seus favoritos e também solicite diferentes serviços de alerta.

Para ter acesso a este recurso, o usuário deverá se registrar na interface de busca do editor e criar a sua conta personalizada e gratuita.

# **Abaixo os procedimentos necessários:**

Clique em Register for an Account e preencha o formulário

- Ao final, clique em Submit e a partir daí, a sua conta está finalizada

 - Com a conta criada, a seguinte informação aparecerá na tela, do lado esquerdo

# **My Cambridge Journals Online possui os seguintes recursos:**

1- My Saved Articles \_ permite ao usuário salvar todos os artigos relevantes para a sua pesquisa;

2- My Saved Searches \_ permite ao usuário salvar as suas pesquisas;

3- My Content Alert \_ permite ao usuário solicitar um serviço de alerta de conteúdo, ou seja, sempre que o artigo sofrer alguma modificação o usuário irá receber um e-mail de notificação;

4- My Citation Alert \_ permite ao usuário solicitar um serviço de alerta de citação, ou seja, sempre que um determinado artigo for citado, o usuário receberá esta informação por email;

5- My Comment Alert \_ permite ao usuário solicitar um serviço de alerta de comentário, ou seja, sempre que um determinado artigo receber um comentário, o usuário receberá esta informação;

6- Favorite journals \_ permite ao usuário criar uma lista de periódicos favoritos;

7- Favorite subjects permite ao usuário criar uma lista de assuntos favoritos.

Além desses recursos e ferramentas, o editor Cambridge University Press tem o prazer de lhe oferecer um dos conteúdos mais relevantes dentro das diversas áreas do conhecimento que o mesmo atua.

Acesse e conheça um pouco mais sobre este editor, suas publicações e serviços pelo Portal de Periódicos da CAPES.